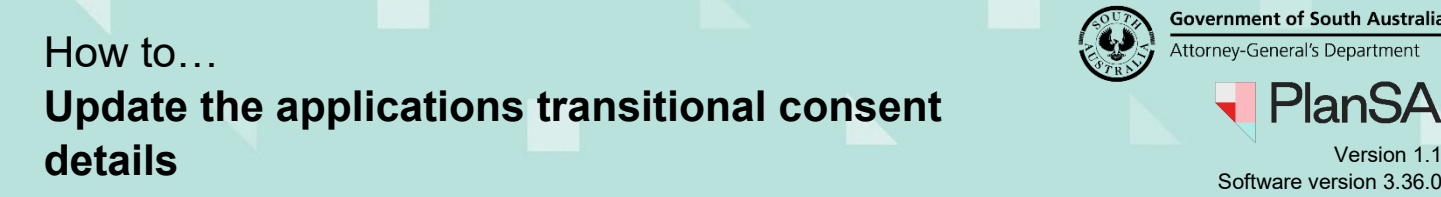

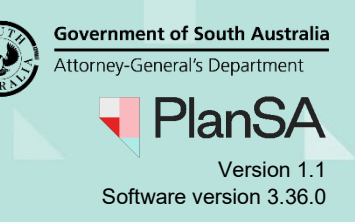

1

## **Background**

The 'transitional development details' can be edited from the **Submission Details** of the development application by both the applicant and relevant authority during the verification of a consent and up until the consent (planning or building) is granted.

When the development application is under development approval, only then can the council edit the 'transitional development details'.

The application's primary contact is notified by email or by letter (if they have selected 'post' as their preferred method of communication) of changes made to the transitional development details.

## **Included instructions**

- View [the submission details for the development application](#page-1-0)
- [Edit the transitional consent details](#page-2-0)

## **Related Instructions**

- [Submit a development application](https://plan.sa.gov.au/__data/assets/pdf_file/0020/681401/Guide_-_Submit_a_development_application.pdf)
- **[Transitional process for granting building rules consent](https://plan.sa.gov.au/__data/assets/pdf_file/0005/699557/Guide_to_Transitional_application_process_for_granting_building_rules_consent_v1.01.pdf)**

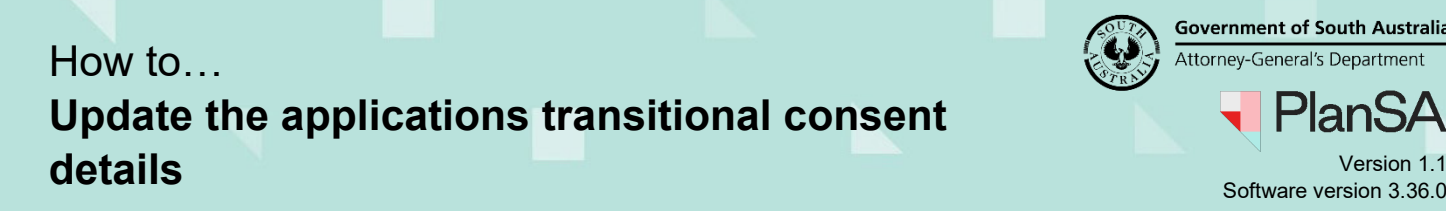

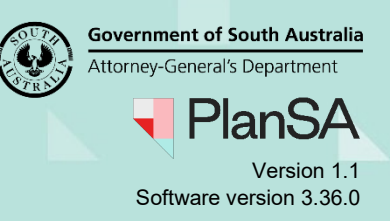

2

# <span id="page-1-0"></span>**View the submission details for the development application**

- 1. Search for the application using the **ID** number.
- 2. Click on **ID** number to view the application details.

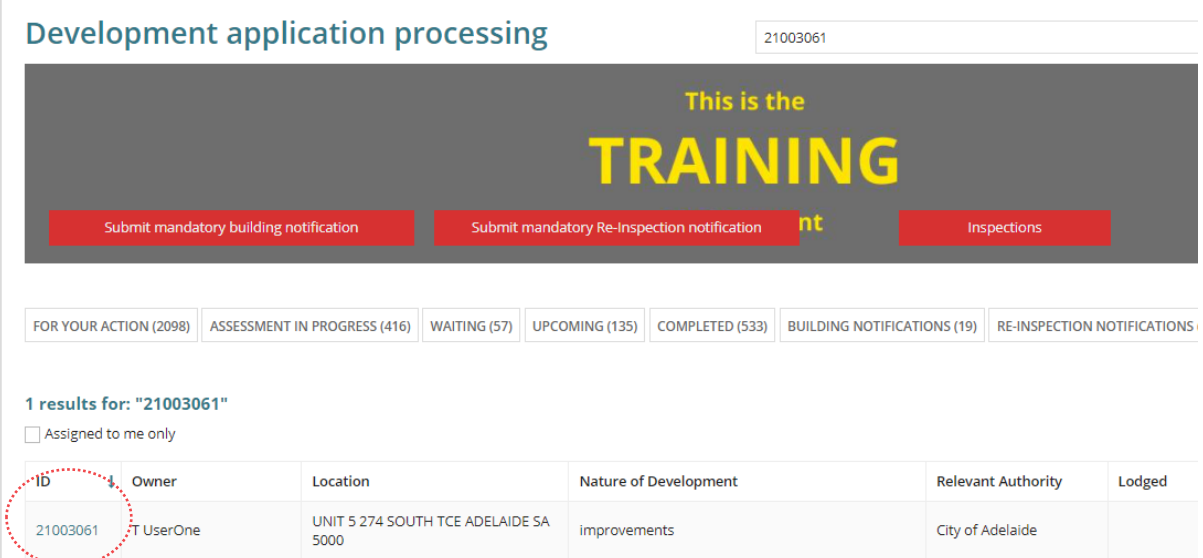

3. Expand the **Submission** details section within the Summary tab of the development application.

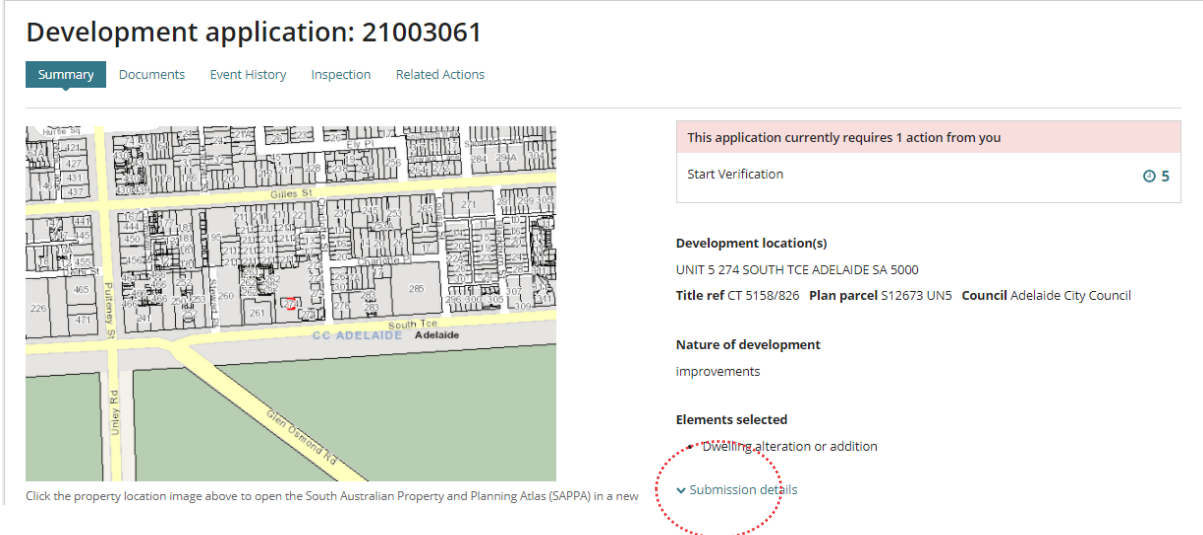

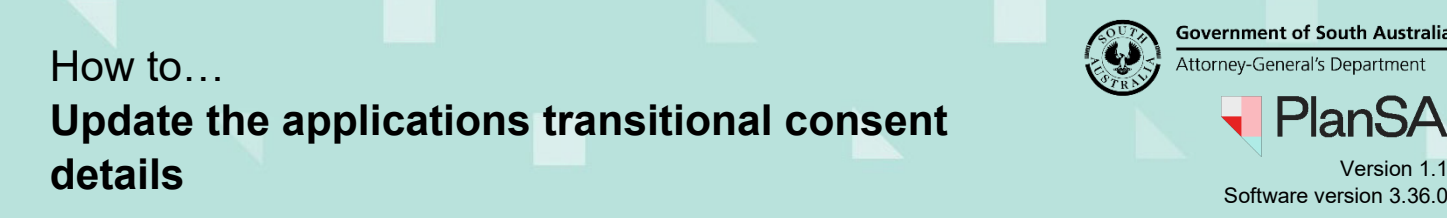

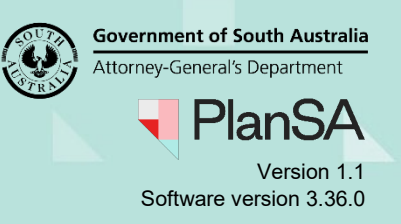

## <span id="page-2-0"></span>**Edit the transitional consent details**

4. Click **Edit** against the Transitional Consent Details heading.

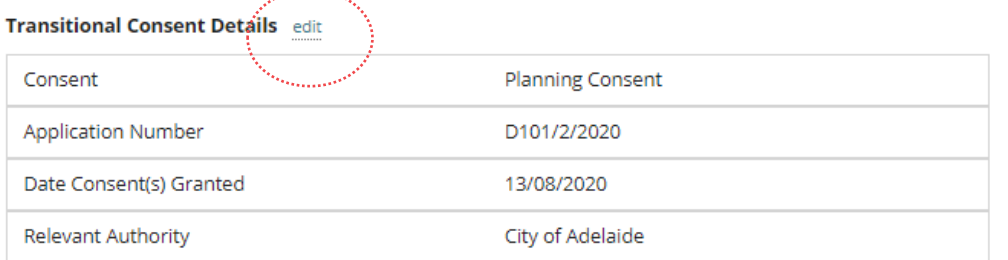

Update the required fields within the **Details of Consent Already Granted** screen.

- 5. Over type the **Date Consent Granted** with the correct date.
- 6. Over type the **Application Number** with the correct number.

### **Changing the relevant authority**

- 7. Click on the correct **relevant authority**, e.g. Private Certifier.
- 8. Select the **private certifier** from the field drop-down.
- 9. Click **Submit** to keep updates.

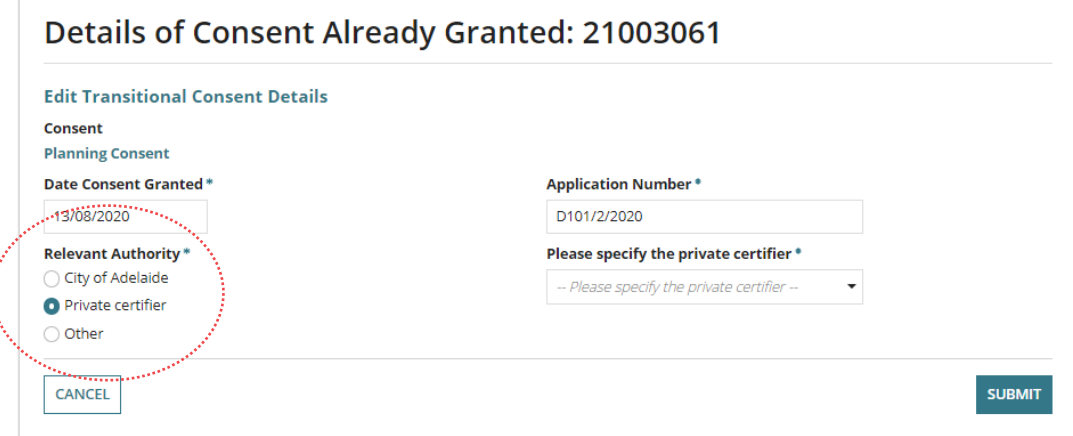

#### Returns to the **Development Application** - **Summary** page.

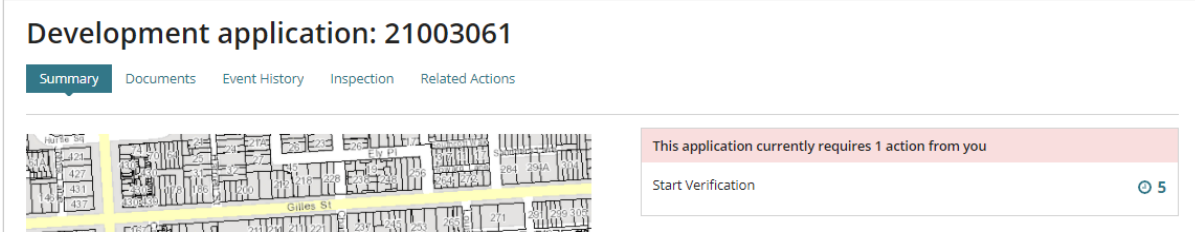